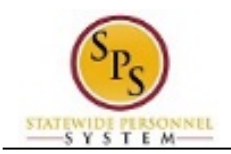

## Log In to the HUB

This procedure describes how to log into the HUB.

## **Procedure:**

1. Type https://stateofmaryland.csod.com in your browser window to access the HUB.

## **The HUB Log-In Page**

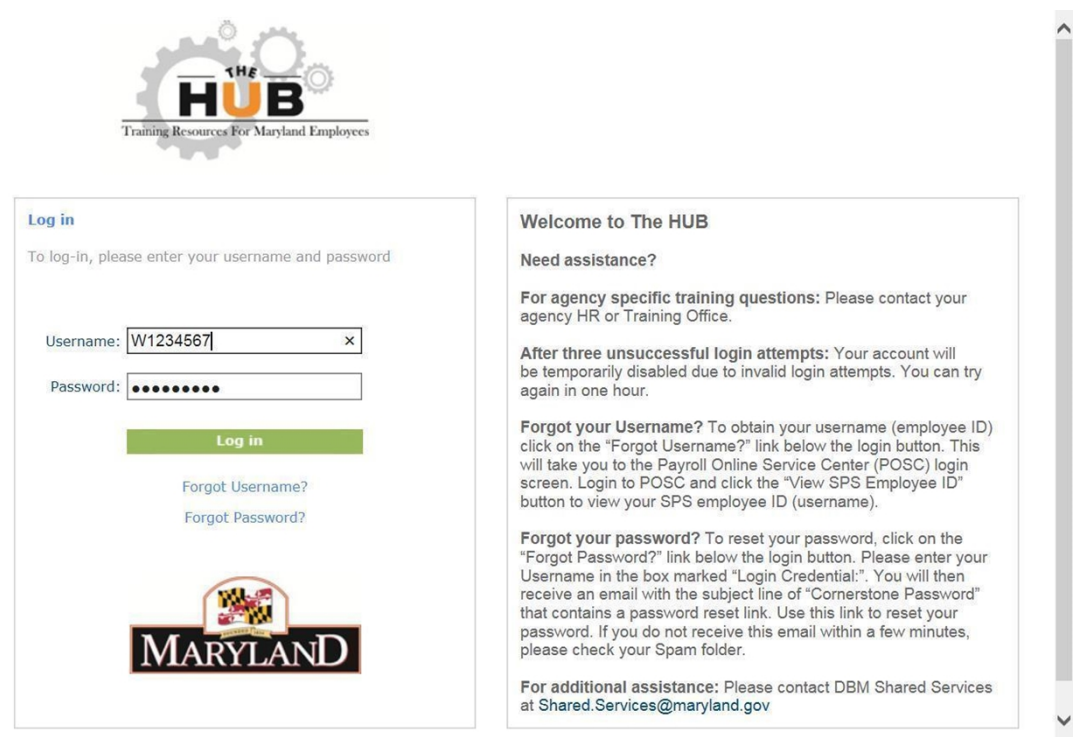

- 2. Enter your username in the Username field.
- 3. Enter your password in the Password field.

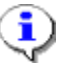

## **Information**:

Your username is your employee ID number. For example, enter "W1000000".

4. Click the Log in **Log in button to access The HUB home page.** 

5. The System Task is complete.